## **A how-to/manual for the MeKO database**

(Apr 30, 2014 version)

Atsushi Fukushima<sup>1,2\*</sup>

<sup>1</sup>RIKEN Center for Sustainable Resource Science, Yokohama, Kanagawa 230-0045, Japan <sup>2</sup>JST, National Bioscience Database Center (NBDC), 5-3, Yonbancho, Chiyoda-ku, Tokyo, 102-0081, Japan <sup>\*</sup>Contact, e-mail: **a-fukush@psc.riken.jp** 

## **Note: The current analysis page in MeKO does not work well with Mozilla Firefox. We recommend using Google Chrome or Microsoft Internet Explorer.**

## **Introduction**

Despite recent intensive research efforts in functional genomics, the functions of only a limited number of Arabidopsis (Arabidopsis thaliana) genes have been determined experimentally and improving gene annotation remains a major challenge in plant systems biology (Fukushima et al., 2009). As metabolite profiling can characterize the metabolomic phenotype of a genetic perturbation in the plant metabolism, it provides clues to the function(s) of genes of interest. We evaluated the comprehensive metabolite profiles of 50 Arabidopsis mutants, including a set of characterized and uncharacterized mutants, that resemble wild-type plants. We detected previously hidden alterations in the production of metabolites, particularly in primary metabolism. We expect our data to help improve our understanding of gene function as well as plant growth and development. We developed the MeKO database (http://prime.psc.riken.jp/meko/) to use the dataset as a functional genomics tool. Metabolites whose accumulation differs from that of wild-type plants are conveniently displayed in a metabolic map that includes relational information. Our analyses not only revealed the metabotype of each mutant but the MeKO database can also be used for the generation of testable hypotheses concerning the functions of genes of interest and it is highly useful for improving gene annotation.

## **Typical data format**

(1) RIKEN GC-MS format

Figure 1 shows a typical data format in MeKO. Our example data are downloadable from here. As we are using R 'shiny' package to implement our analysis tools on MeKO, in our server, all datasets are manipulated as an **ExpressoinSet** class in a 'Biobase' package; in brief, as information describing the features or metabolites (corresponding to columns in a data matrix) and the expression/accumulation data (numerical values) as assay data. Information describing the sample phenotypes (hereafter called 'phenodata') is also required (Figure 2). See also the Bioconductor paper by (Gentleman et al., 2004).

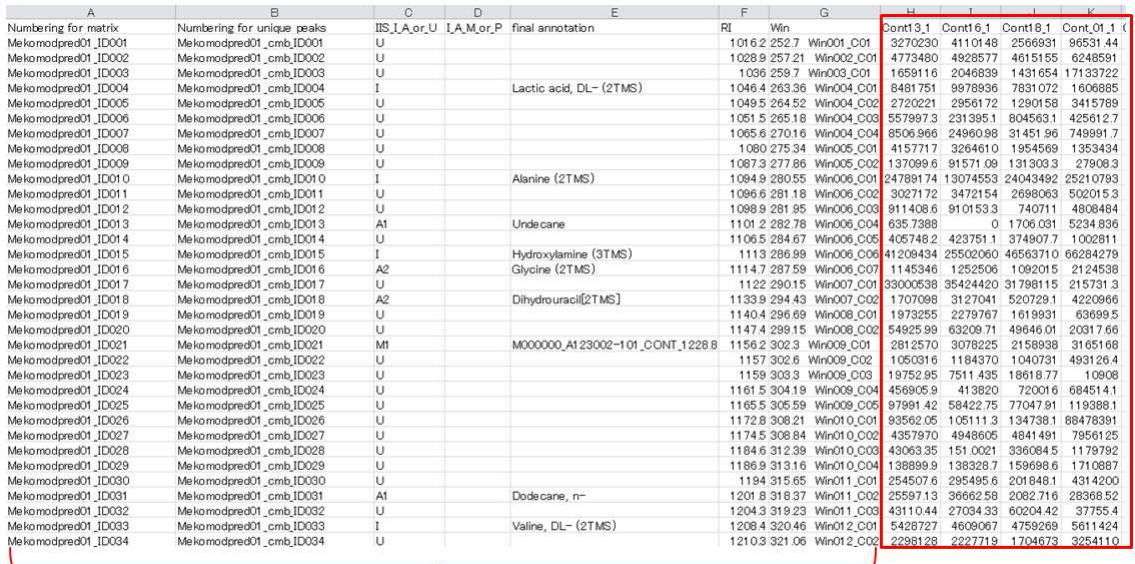

Feature data

#### Assay data

**Figure 1. Overview of the RIKEN GC-MS format.** We assume that the feature data include "Numbering for matrix", "Numbering for unique peaks", "IIS\_I\_A\_or\_U", "I\_A\_M\_or\_P", "final annotation", "RI", and "Win". "Numbering for matrix" and "Numbering for unique peaks" represent the peak ID in a dataset. "IIS\_I\_A\_or\_U" and "I\_A\_M\_or\_P" indicate the annotation quality in the metabolite annotation step. "RI" means retention time index. "Win" indicates information from hyphenated data analysis (HDA) (Jonsson et al., 2004) and raw data analysis (RDA). The header must be in the first row and sample identifiers must be the same as in phenodata. This input file must be in tab-delimited text format.

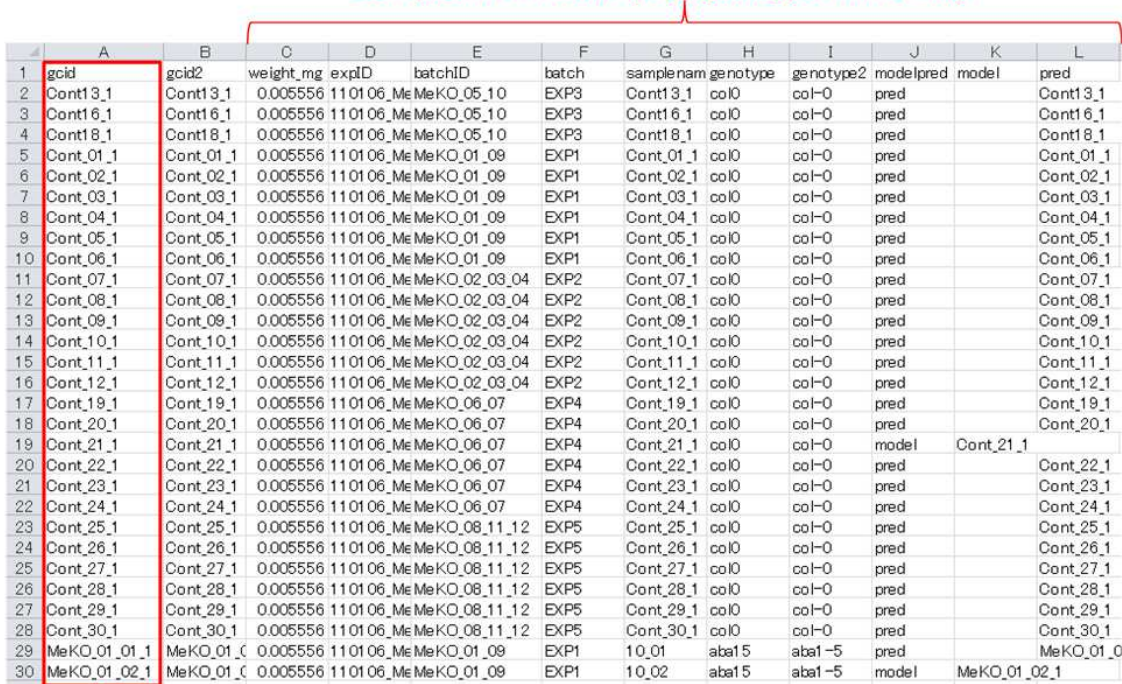

## Sample information (e.g. genotype, time, etc)

This column MUST be identical IDs in a dataset.

## **Figure 2. An example of 'phenodata'.** The phenodata file must be in CSV format

## (2) GENERIC format

This is a generic omics data format. We assume that this file format contains a sample header in the first row and the metabolite name in the first column.

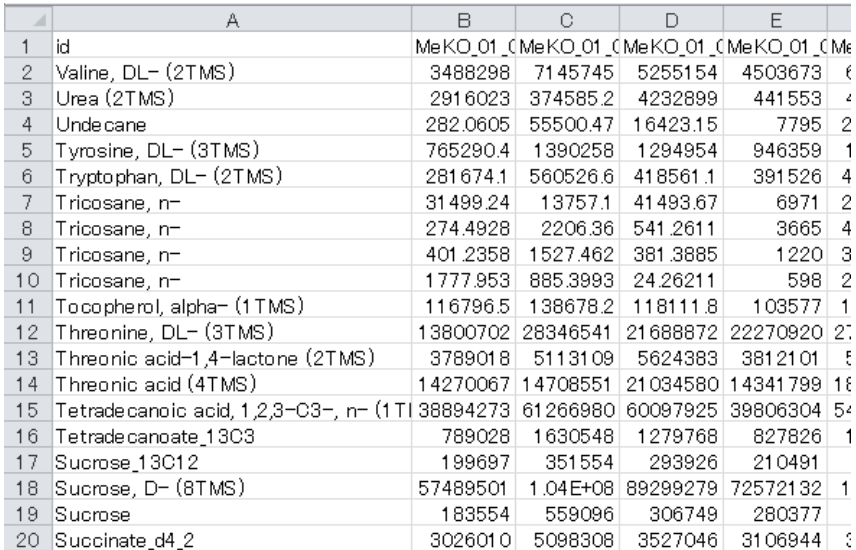

## **How to use the MeKO dataset**

- (1) Enter 'Analysis' page in MeKO (http://atmetexpress.riken.jp/analysis/)
- (2) Click the bottom 'Edit parameters.'

## **PRIMe Visualization Tools**

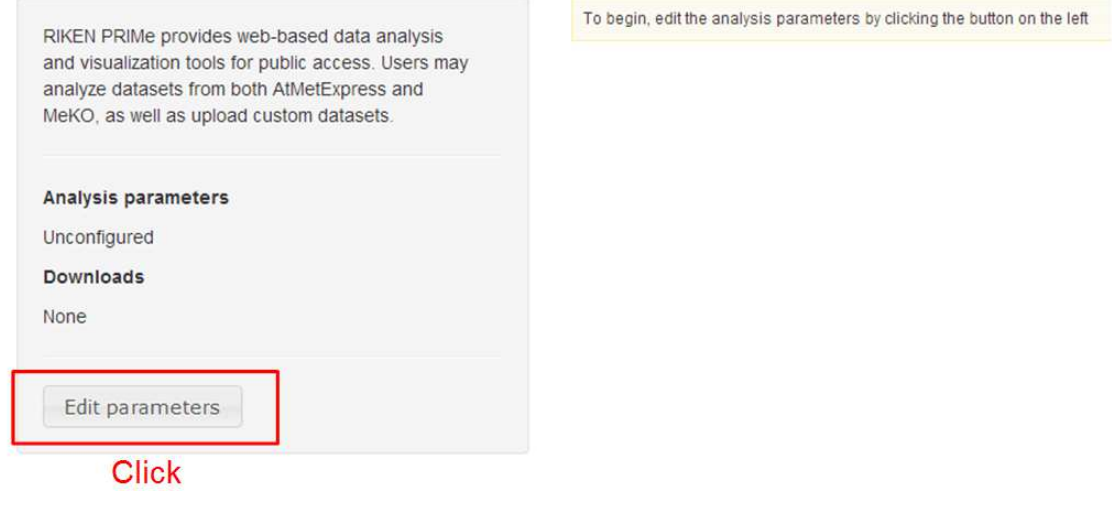

(3) Select the MeKO tab.

# **PRIMe Visualization Tools**

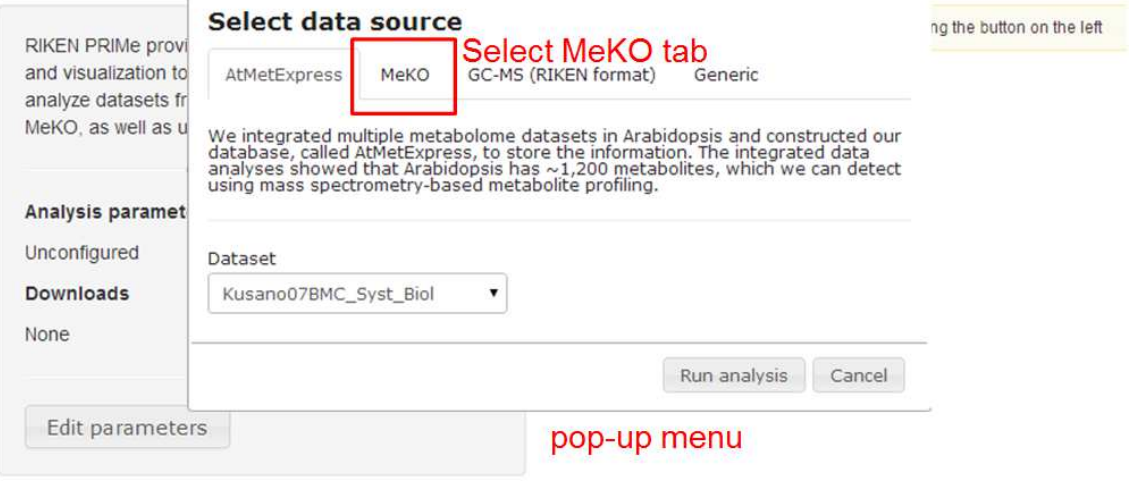

(4) Select our dataset and normalization methods.

#### Select data source

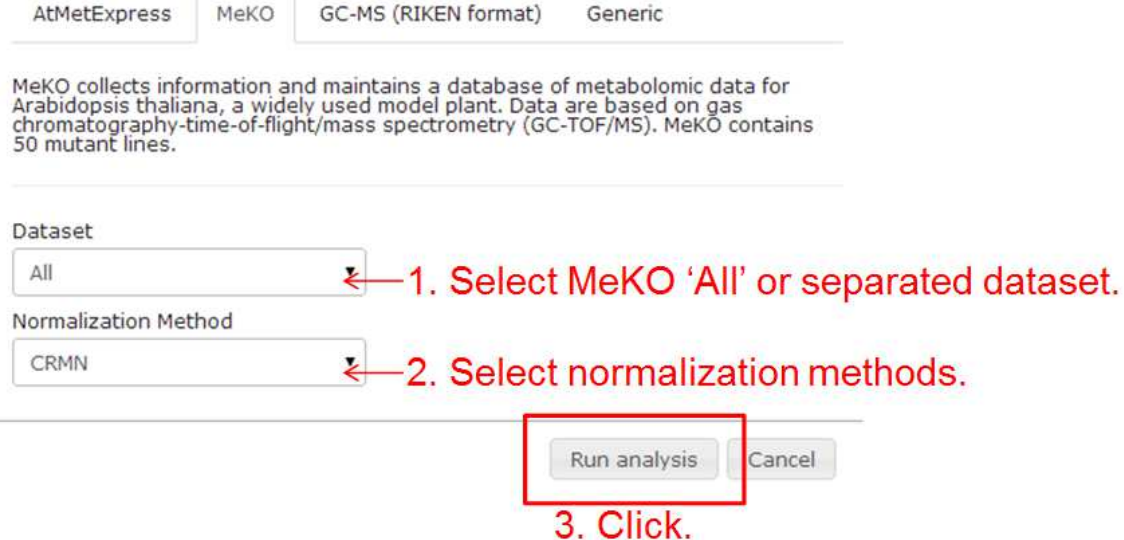

(5) Users can interactively visualize our MeKO 'All' dataset with different multivariate statistical analyses, normalization methods, distance metrics, and scaling methods (Figure 3). The results are also downloadable.

#### **PRIMe Visualization Tools**

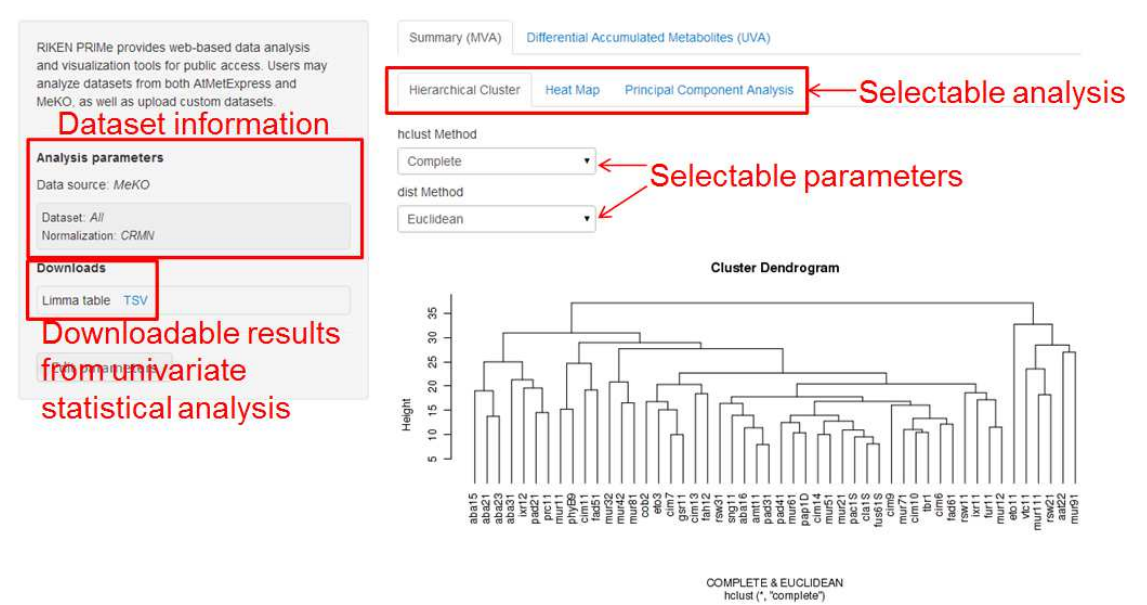

**Figure 3. Visualization of MeKO 'All' data by using Hierarchical Cluster Analysis (HCA).** 

(6) Users can visualize the results of univariate statistical analysis with limma (Smyth, 2004) as a volcano plot and a simple text table.

### **PRIMe Visualization Tools**

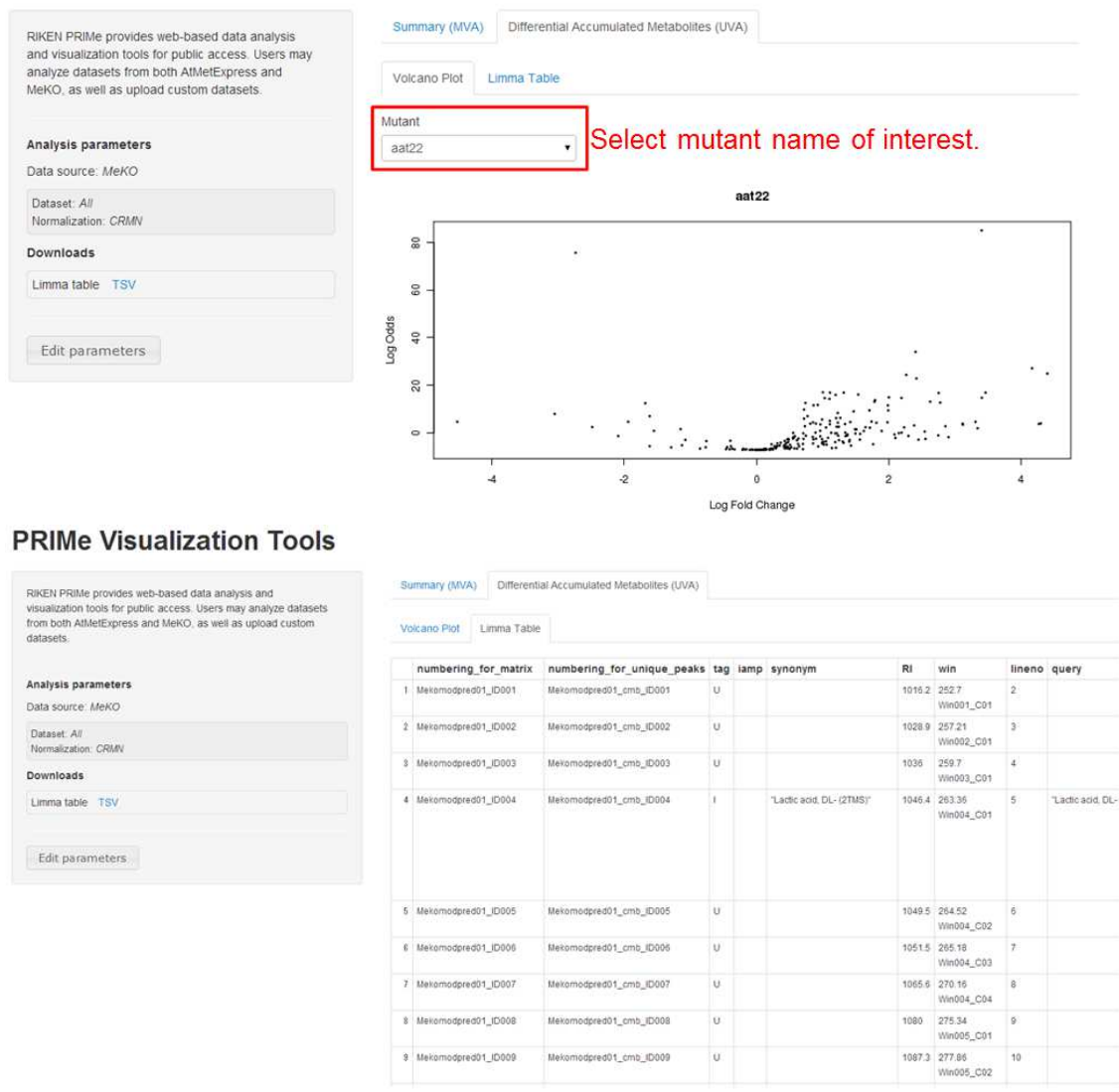

## **How to analyze your own dataset**

Visualization of user data with our interactive analysis tools [e.g., hierarchical cluster analysis (HCA) and a pseudo-color heatmap] includes multiple steps involving (i) dataset name, (ii) downloadable results, (iii) editing parameters, (iv) importing user data, (v) selectable parameters for multivariate analysis, and (vi) visualization.

- (1) Enter 'Analysis' page in MeKO (http://atmetexpress.riken.jp/analysis/).
- (2) Click the bottom 'Edit parameters.'
- (3) Select 'GC-MS (RIKEN format)'.

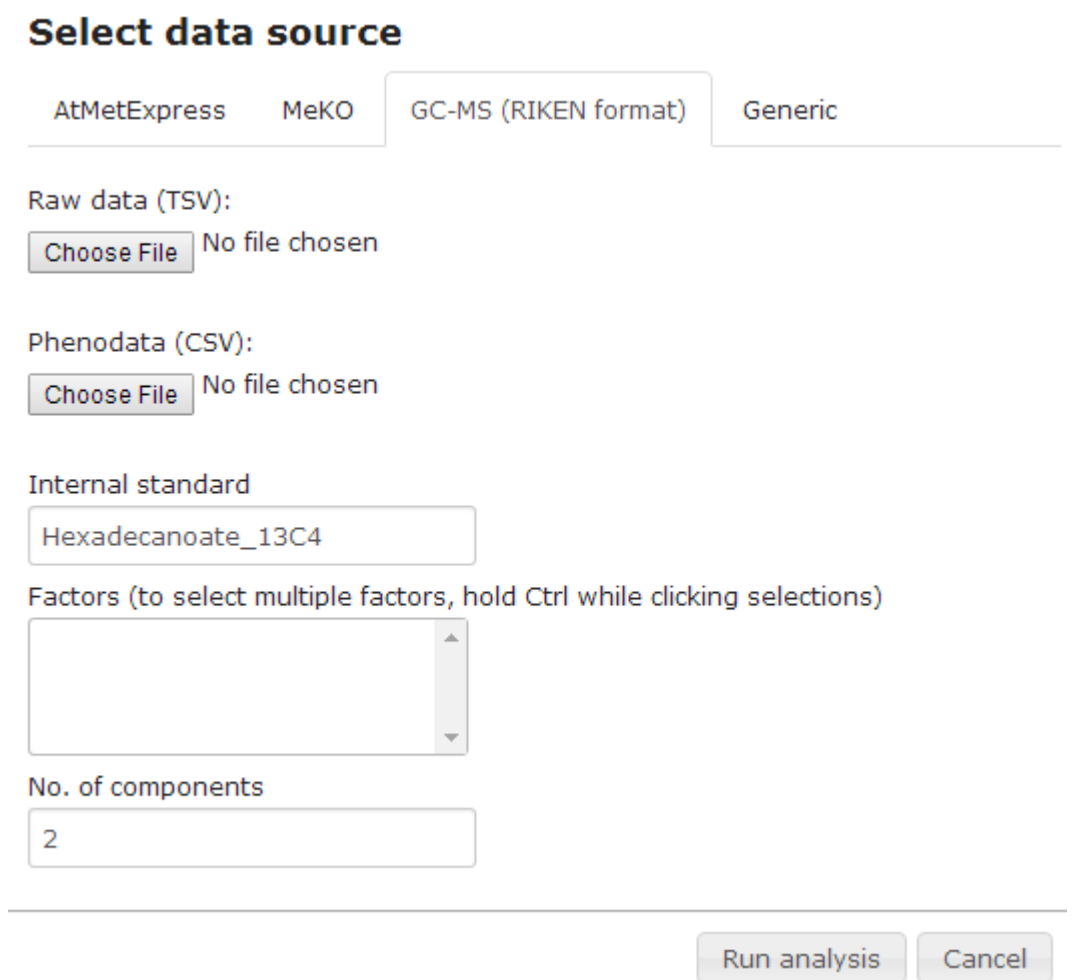

(4) Select raw data (assay data) in RIKEN GC-MS format (tab-delimited) and phenodata (see Section "Typical data format").

Next, we illustrate the import step using our example data EX1\_DataMatrix.txt and EX1\_phenodata.csv (http://atmetexpress.riken.jp/data/exdata.zip).

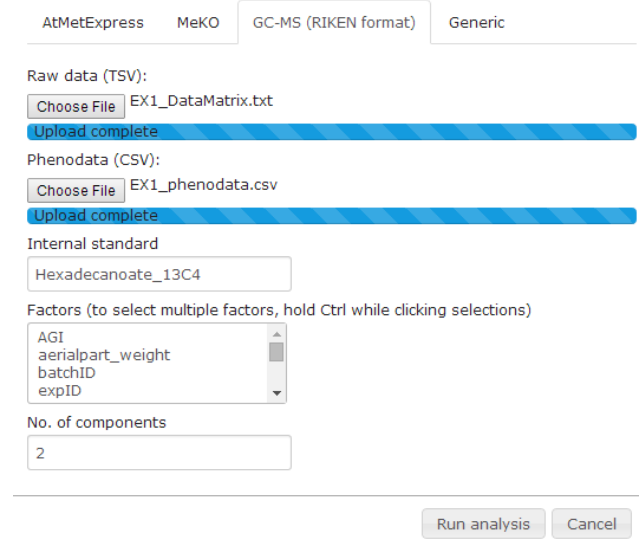

(5) Before selecting "run analysis", users should specify the name of the metabolite/compound to use as an internal standard for one normalization and experimental factors for CCMN normalization (Redestig et al., 2009). In this case, users should select 'genotype' and 'batchID' as the experimental factors for CCMN normalization and specify the number of components (=2).

#### **Select data source**

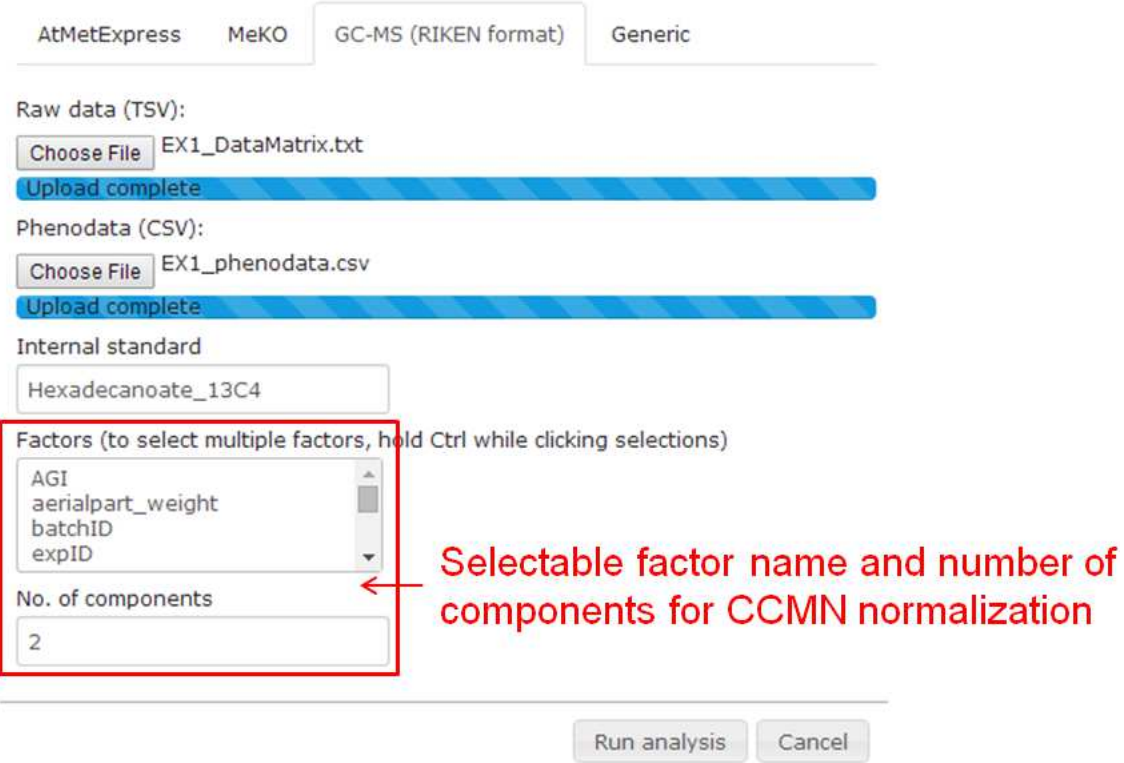

#### (6) Run and visualize user's data. **PRIMe Visualization Tools**

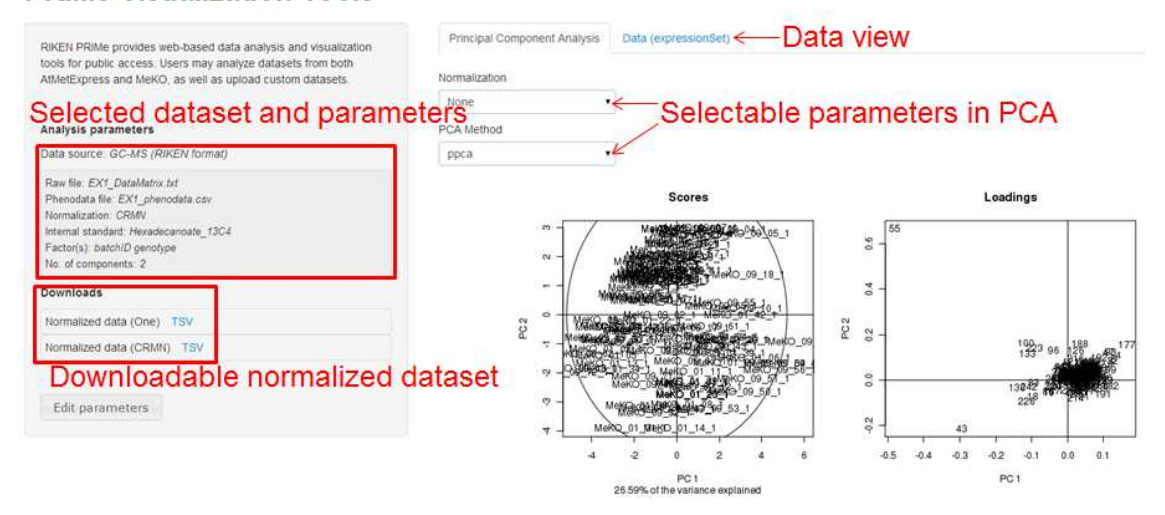

## **How to concatenate/summarize two datasets from one user**

- (1) Enter 'Analysis' page in MeKO (http://atmetexpress.riken.jp/analysis/).
- (2) Click the bottom 'Edit parameters.'
- (3) Select 'Generic'.

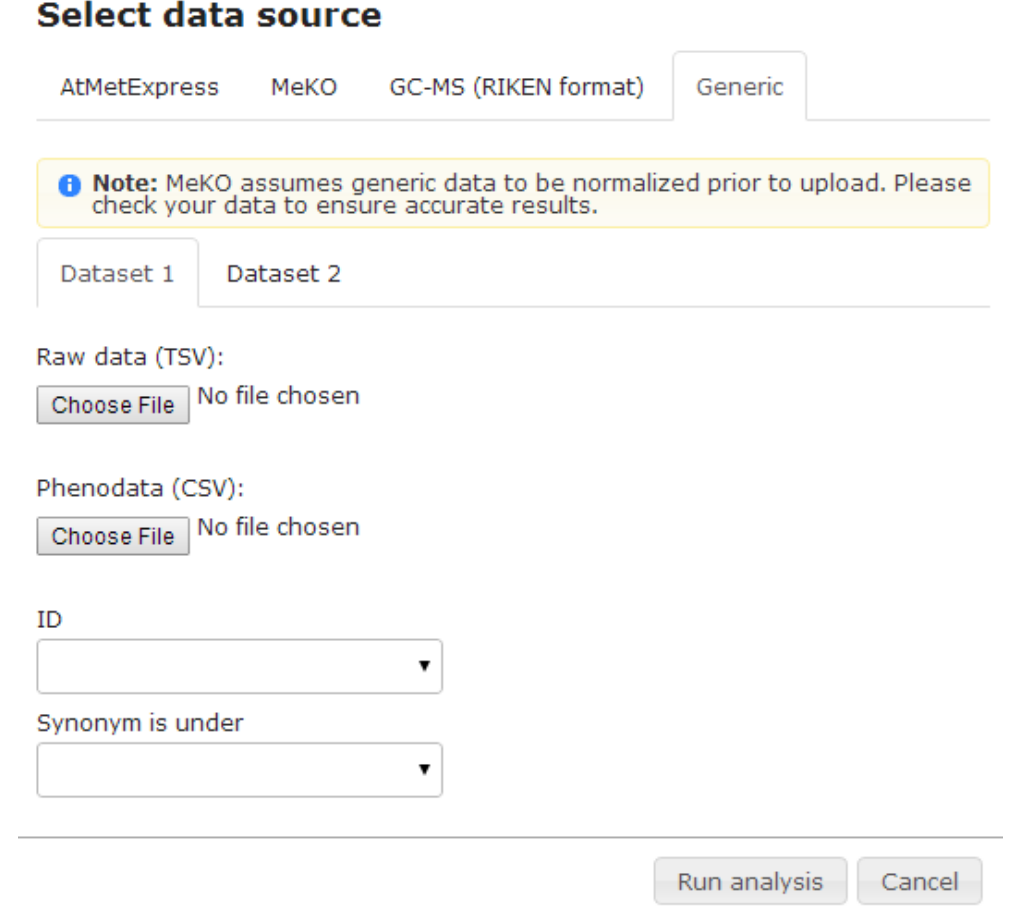

(4) Select a tab (Dataset1 or Dataset 2) and choose raw data (tab-delimited) and phenodata (CSV format). We will use our example datasets (EX2 files) (http://atmetexpress.riken.jp/data/exdata.zip).

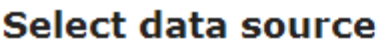

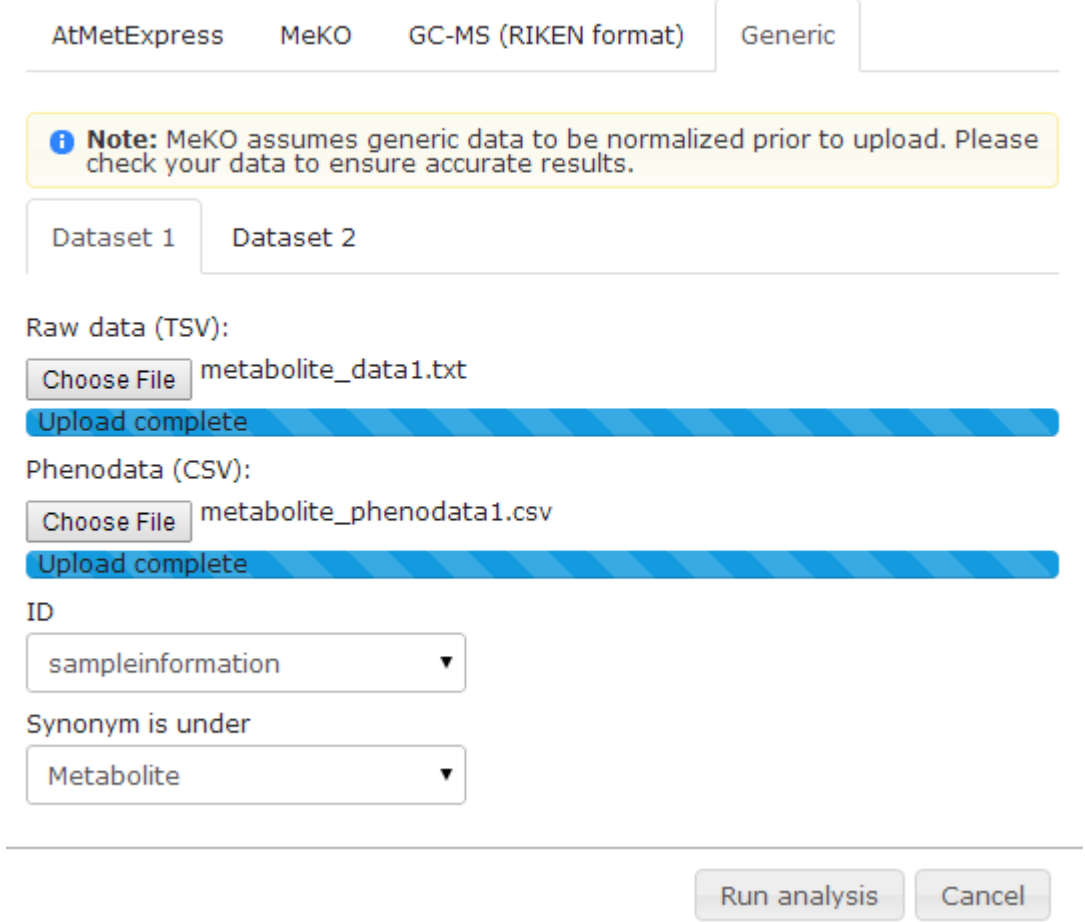

Our concatenation/summarization steps require a unique identifier for this process. In this case, users should select 'sampleinformation.' Please note the name of the metabolite identifier in the dataset. In the case of Dataset 1, 'Metabolite' is the metabolite identifier; it is 'metabolite\_id' for Dataset 2.

(5) Select another tab and choose files.

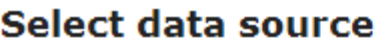

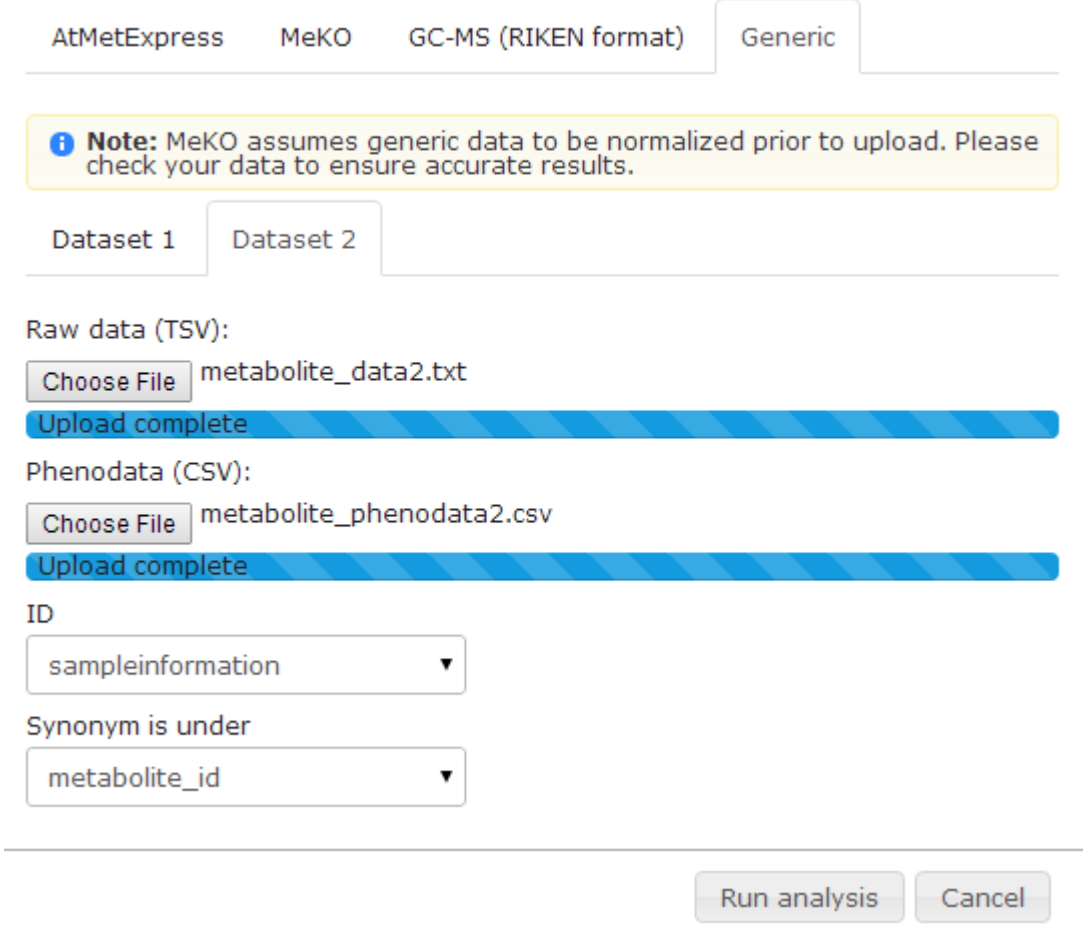

## (6) Run analysis

In the current situation, users can concatenate and summarize metabolites that are detected on two different analytical platforms according to Kusano, Redestig et al. (2011).

#### **PRIMe Visualization Tools**

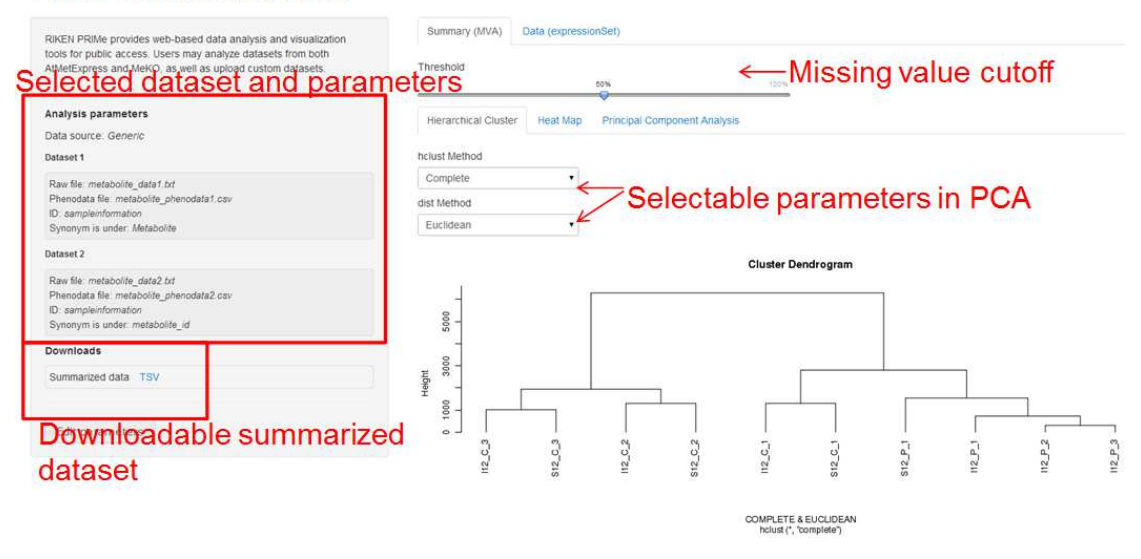

(7) Look at downloadable summarized dataset.

## (A) PRIMe Visualization Tools

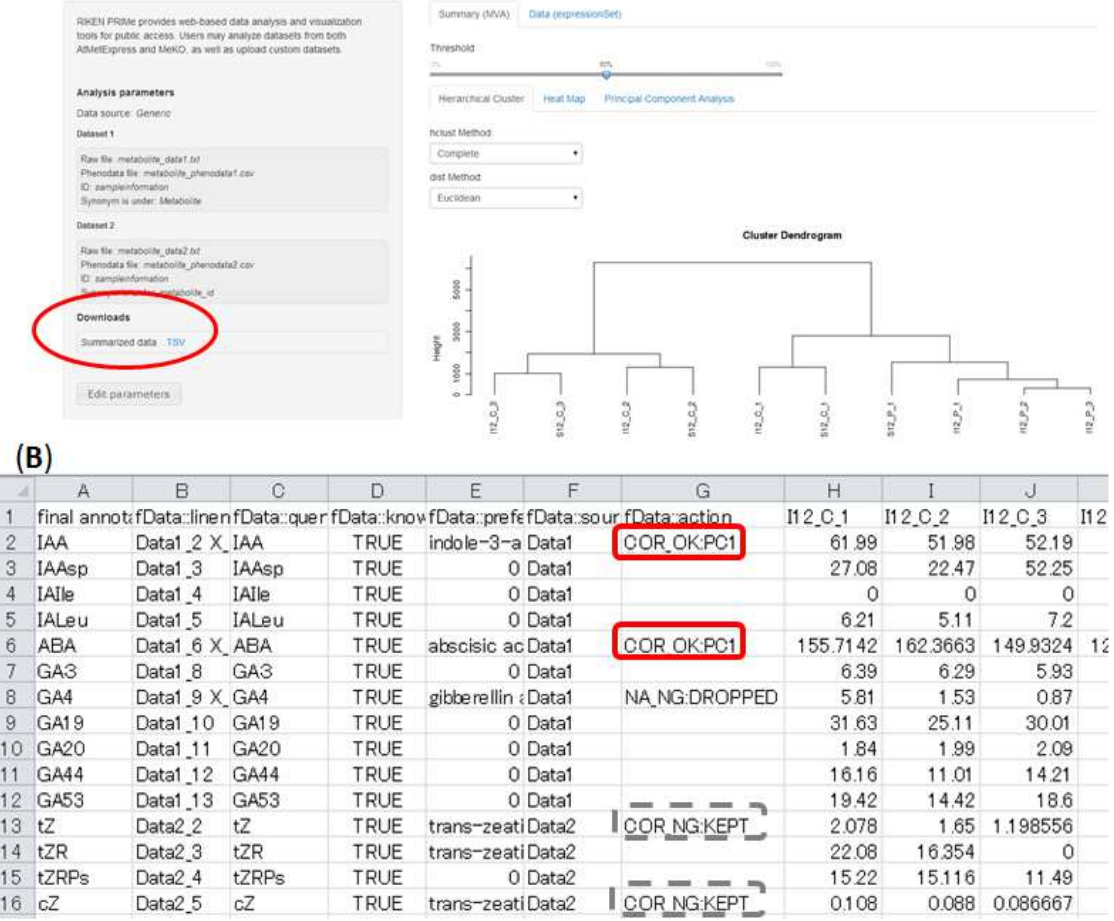

**Figure 4. Summarized dataset.** Users can upload their own data to our server in GENERIC format (Typically the rows and columns represent metabolite names and samples, respectively). Automatically integrated/summarized data are downloadable using the GENERIC tab (A). Users can see the summarized data matrix of their data using principal component analysis (B). Highly correlated metabolites between datasets are replaced by principal component 1 (e.g., IAA and ABA with red rectangles), while weakly correlated metabolites are not replaced in the same manner (e.g., two cytokinins, tZ and cZ with dashed rectangles).

## **Acknowledgments**

We thank Ms. Ursula Petralia for editorial assistance and Dr. Tetsuya Sakurai and Mr. Yutaka Yamada (RIKEN Center for Sustainable Resource Science) for computational assistance.

## **References**

- **Fukushima A, Kusano M, Redestig H, Arita M, Saito K** (2009) Integrated omics approaches in plant systems biology. Curr Opin Chem Biol **13:** 532-538
- **Gentleman RC, Carey VJ, Bates DM, Bolstad B, Dettling M, Dudoit S, Ellis B, Gautier L, Ge Y, Gentry J, Hornik K, Hothorn T, Huber W, Iacus S, Irizarry R, Leisch F, Li C, Maechler M, Rossini AJ, Sawitzki G, Smith C, Smyth G, Tierney L, Yang JY, Zhang J** (2004) Bioconductor: open software development for computational biology and bioinformatics. Genome Biol **5:** R80
- **Jonsson P, Gullberg J, Nordstrom A, Kusano M, Kowalczyk M, Sjostrom M, Moritz T** (2004) A strategy for identifying differences in large series of metabolomic samples analyzed by GC/MS. Anal Chem **76:** 1738-1745
- **Redestig H, Fukushima A, Stenlund H, Moritz T, Arita M, Saito K, Kusano M** (2009) Compensation for systematic cross-contribution improves normalization of mass spectrometry based metabolomics data. Anal Chem **81:** 7974-7980
- **Smyth GK** (2004) Linear models and empirical Bayes methods for assessing differential expression in microarray experiments. Stat Appl Genet Mol Biol **3:** Article 3